## **Change Meeting Information**

Once a meeting has been scheduled, it is possible to make changes to the meeting. This is done using the Calendar Tools Meeting ribbon.

- $\mathbf{\hat{v}}$  To make any changes to the meeting information, or to see who has responded, click the Appointment.
- The **Calendar Tools Meeting** ribbon will appear. The table below describes the buttons on this ribbon.

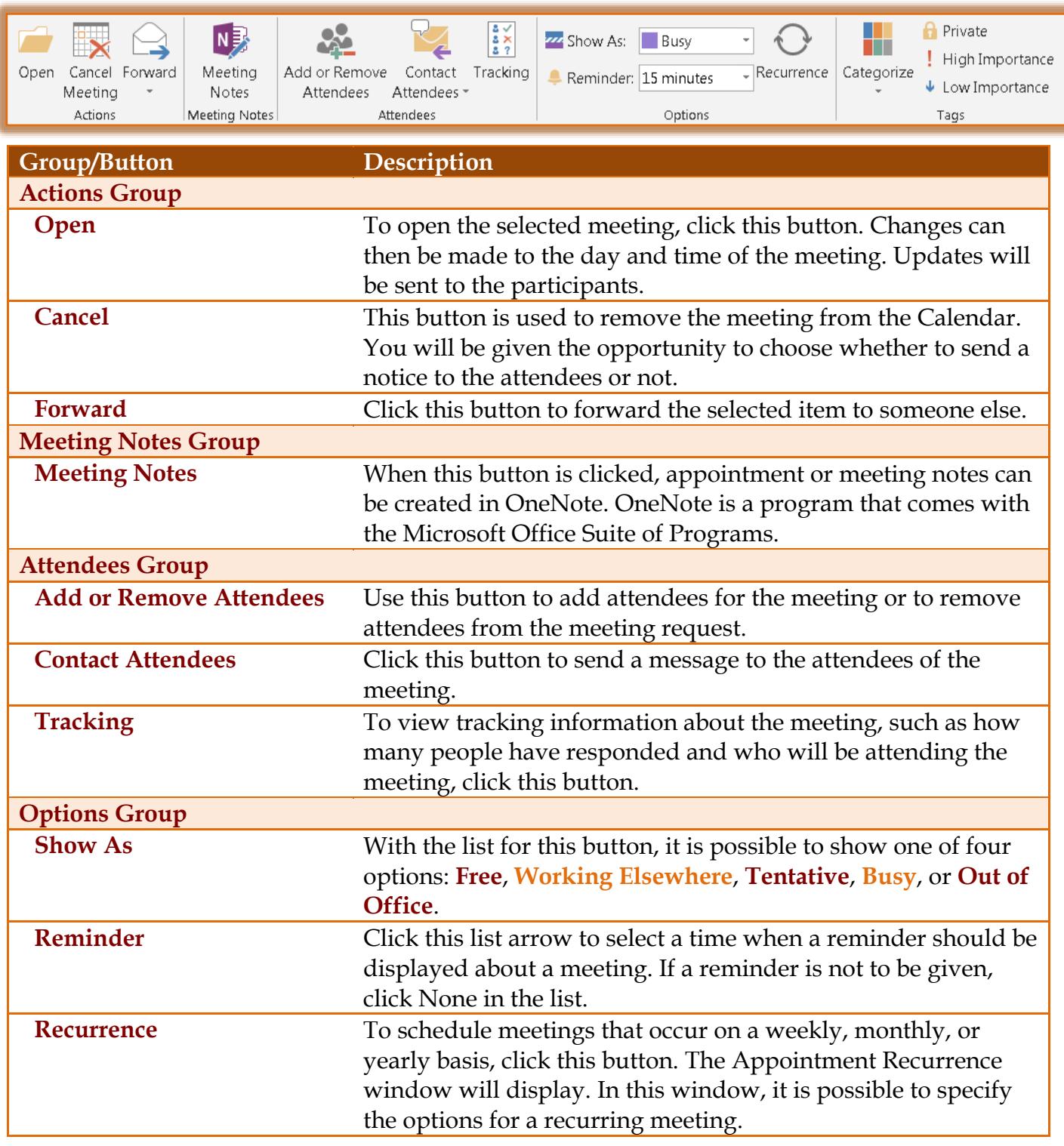

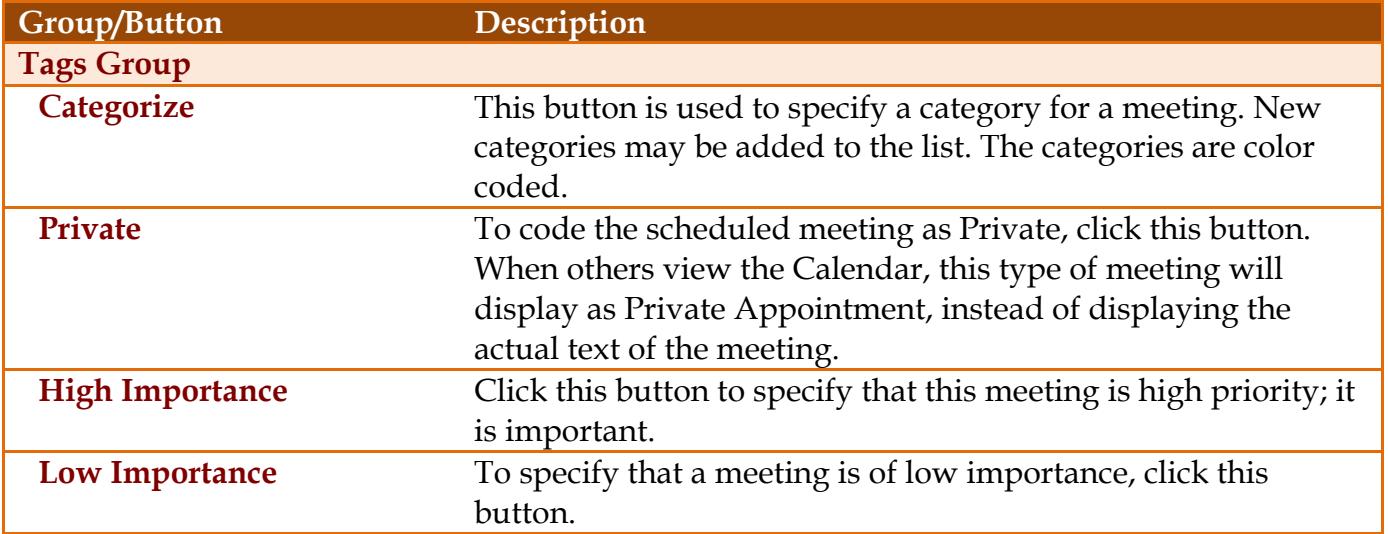